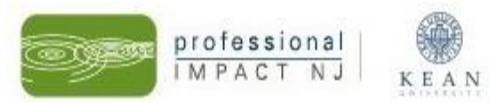

# **NJ Registry "Program Administration" Tools Instructions**

Once you have been approved as **Program Administrator** or **Multi-Site Administrator**, log-in to your NJ Registry profile and click the "**Program Administration**" tab in the left-hand sidebar.

#### **Step 1: Update Program Profile**

### **(If you enrolled in Grow NJ Kids using the NJ Registry, you completed this step when you registered in the NJ Registry.)**

- Click **"***Edit Program Details***"**
- Review all details about your program and update any incorrect or blank information by clicking the **"Edit"** button.
- The areas shaded gray cannot be edited. You will need to call our office at (908) 737-4293 with this information.

#### **Step 2: Confirm Staff Employment**

- Click "*Staff Confirmation.*"
- For each employee, verify his/her **position, start date and salary**. If any field is incorrect, please correct. Once all information is correct, select "*Yes*" for "*Confirm Employment.*"
- If the employee "*Completed NJ Staff Orientation*" required by the NJ Office of Licensing, check the box.
- If the employee works in a "*Board of Education (BOE) Contracted Classroom*," check the box.
- If the employee **did work** in the program **but is no longer employed** at the program, check "**no**" and **enter the last date of employment**.
- If the employee has **never worked** in the program, check "**no.**"
- Repeat the above steps for each employee.
- When finished, click "*Confirm Employment Information.*"

#### **Step 3: Build Classrooms**

- Click on the "*Program Administration*" tab in the left-hand sidebar.
- Select "*Build/Manage Rooms,*" and then click "*Add Rooms.*"
- *Room Name*: Enter the name of the room.
- *Age Group*: Enter the age range for the children in this room.
- *Days and Hours of Operation*: Enter the days and hours of **this particular CLASSROOM, not**  the program.
- *Staff (Current)*: Enter the number of staff members **who actually work in this classroom** based on current enrollment, part-time and full-time.

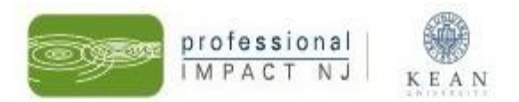

- *Child Enrollment*:
	- o Enter the number of children **enrolled** in **this particular CLASSROOM, not** the program, part-time and full-time; **and**
	- o Enter the numbers of children **in this particular CLASSROOM, not** the program, **who receive financial assistance** through Head Start, the NJ Department of Education (DOE), and/or the NJ Department of Human Services/Division of Family Development (DHS/DFD).
- Click "**Update Room Info.**"
- To add additional rooms, click "*Add Room*" and repeat steps above.

#### **Step 4: Add Staff to Classrooms**

- Click "*Add/Manage Staff*" and then click "*Add Staff.*"
- *Employee:* Select the name of the teacher/assistant teacher who works in this room.
- *Position:* Select the position of this teacher that you entered above.
- Click "*Update Staff Info.*"
- To add additional staff to this classroom, click "*Add Staff*" and repeat steps above.

#### **Step 5: Repeat for each classroom you have built.**

## **Questions? Contact us at (908) 737-4293.**